### **Comment trouver le mot de passe de votre point d'accès sur Android et iPhone**

*Il se trouve dans l'application Paramètres de votre téléphone.*

Mahesh Makvana  $\colon$ 

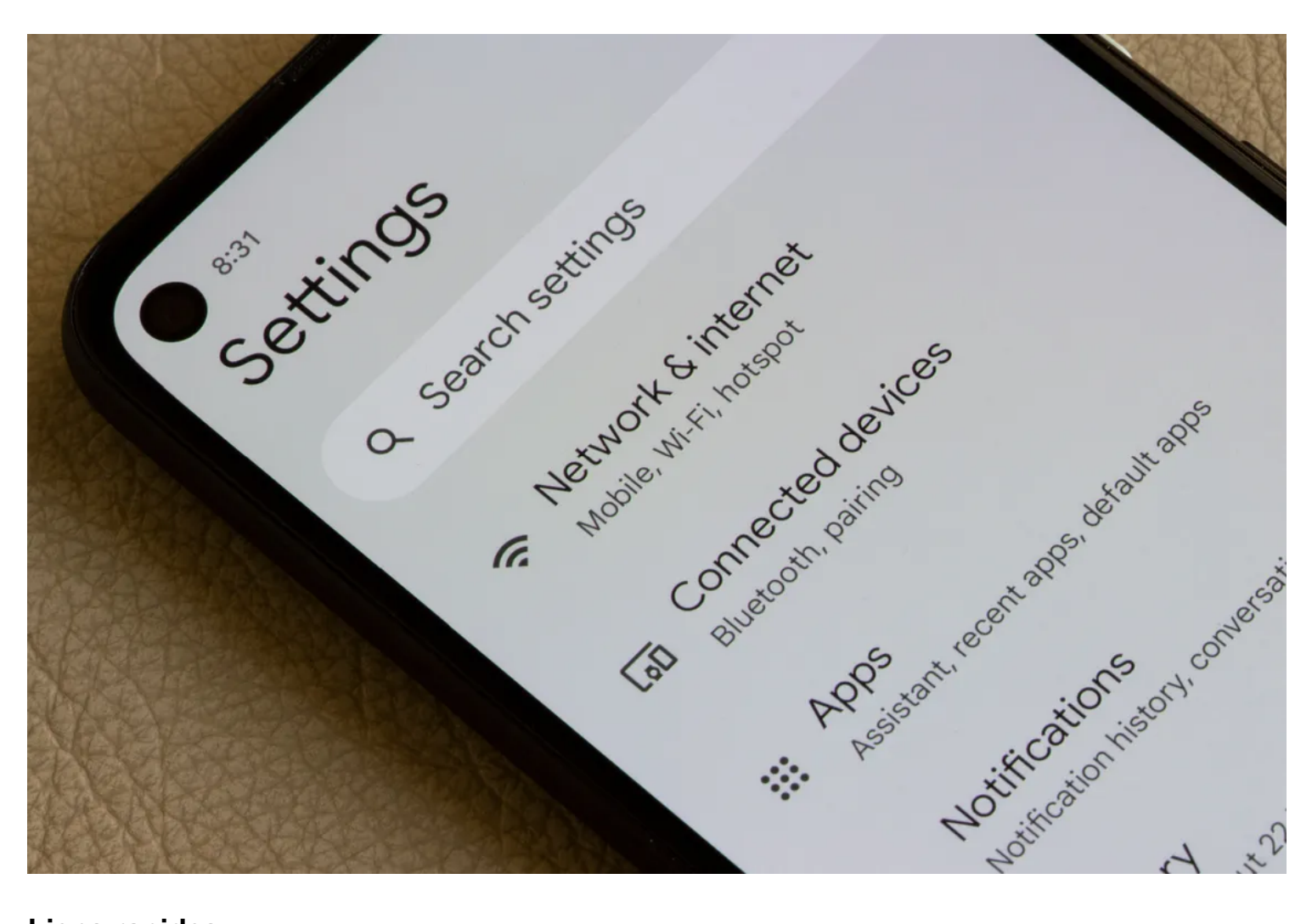

#### **Liens rapides**

- [Trouver le mot de passe de votre point d'accès mobile sur Android](#page-1-0)
- [Trouver le mot de passe de votre point d'accès mobile sur iPhone](#page-7-0)
- [Une autre façon de trouver le mot de passe du point d'accès de votre Android ou iPhone](#page-10-0)

#### **Principaux points à retenir**

Pour afficher le mot de passe du point d'accès d'un téléphone Android, rendez-vous dans Paramètres > Connexions > Point d'accès mobile et Partage de connexion > point d'accès mobile. En fonction de votre appareil, les noms des menus peuvent varier légèrement.

Pour afficher le mot de passe du point d'accès d'un iPhone, accédez à Réglages > Cellulaire > Point d'accès personnel.

Vous ne trouvez pas le mot de passe de votre iPhone ou de votre point d'accès Android ? Ne vous inquiétez pas, car ces deux plateformes offrent un moyen rapide et facile de révéler le mot de passe de votre point d'accès actuel.

Vous pouvez même modifier votre mot de passe si vous le souhaitez, et nous vous montrerons comment le faire également.

Notez que l'iPhone et Android ont tous deux des options intégrées pour vous permettre de voir le mot de passe de votre point d'accès.

Vous n'avez pas besoin d'une application tierce pour le révéler.

#### <span id="page-1-0"></span>**Trouver le mot de passe de votre point d'accès mobile sur Android**

Si vous êtes un utilisateur d'Android et que vous souhaitez trouver le mot de passe de votre point d'accès, les étapes suivantes vous montreront comment procéder.

Notez que nous avons effectué ces étapes sur un téléphone Samsung Galaxy, de sorte que les étapes pour votre téléphone exact peuvent varier légèrement.

Pour commencer, lancez l'application Paramètres sur votre téléphone et sélectionnez « Connexions ». Pour certains appareils, vous devrez peut-être sélectionner « Réseau et Internet » à la place.

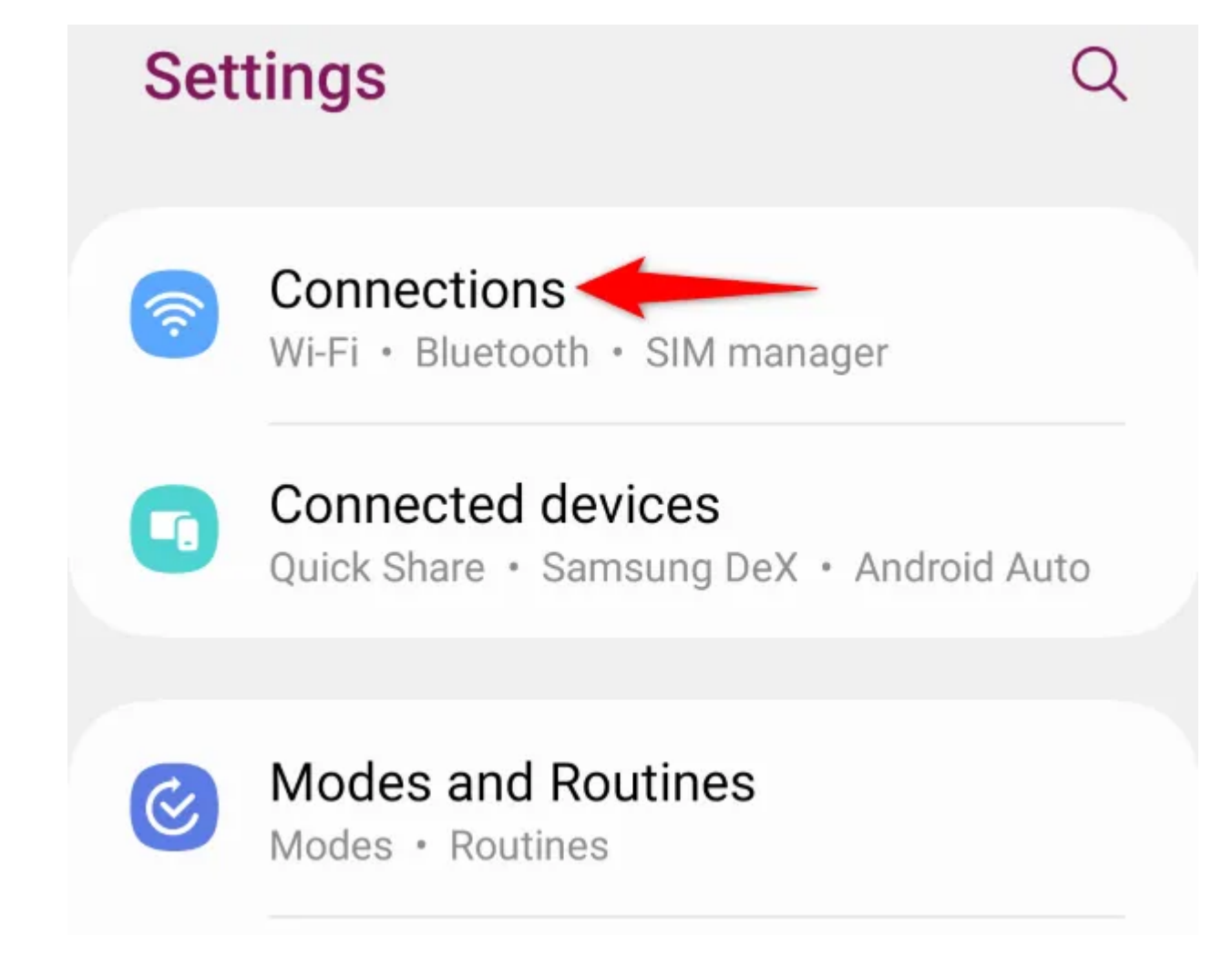

Choisissez « Point d'accès mobile et partage de connexion ».

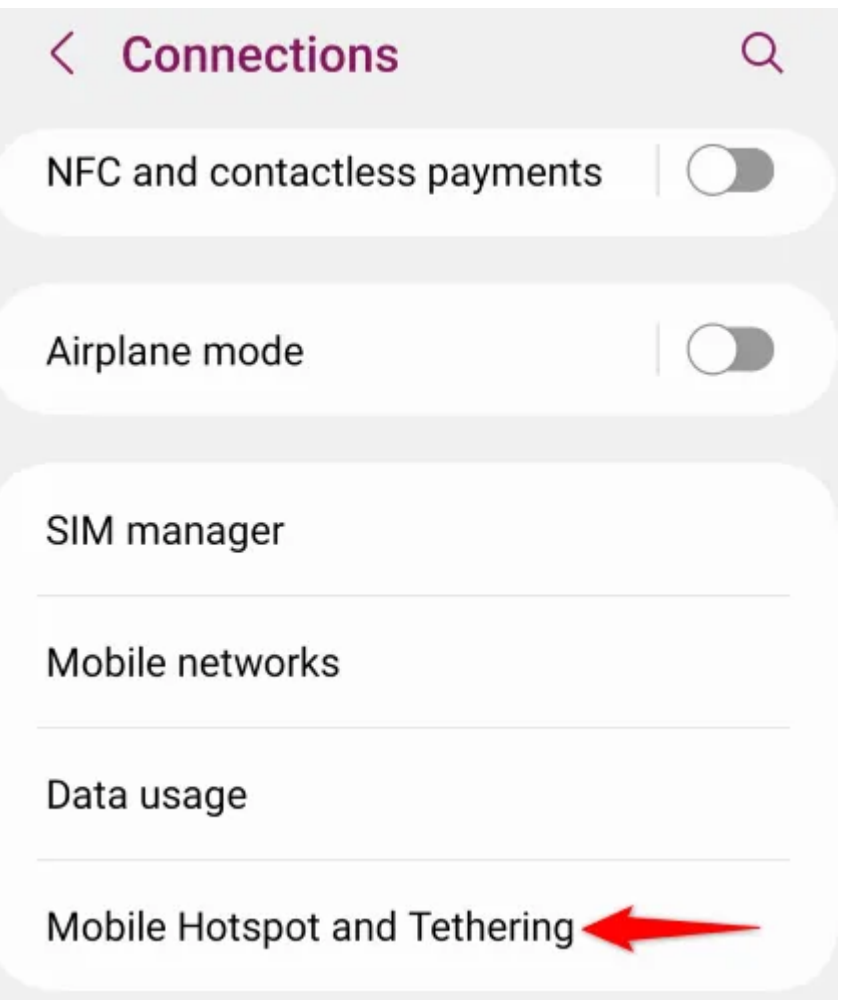

Appuyez sur « Point d'accès mobile » pour accéder aux paramètres de votre point d'accès. Si vous voyez une option « Point d'accès Wi-Fi » à la place, appuyez dessus.

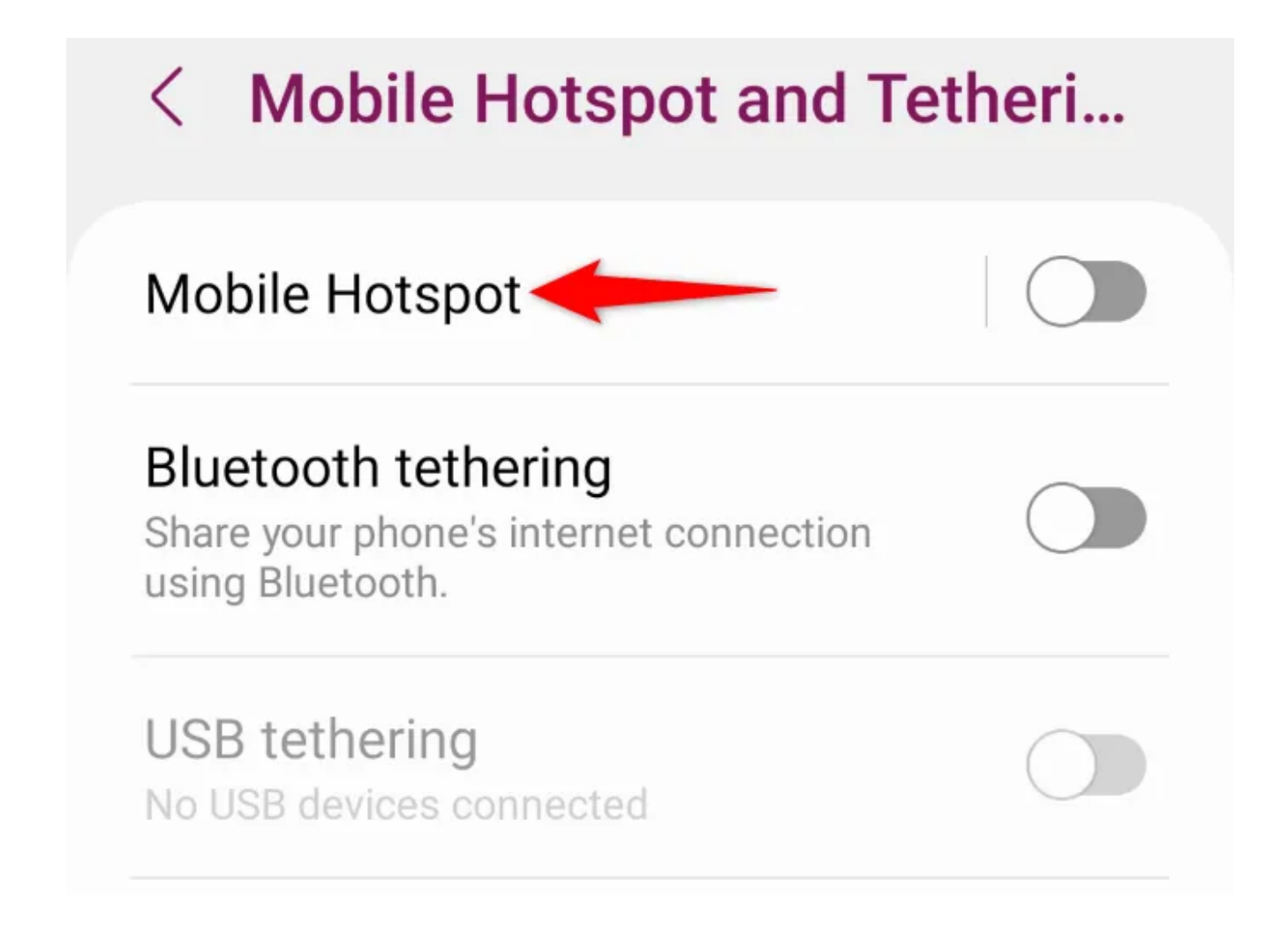

Sur l'écran Mobile Hotspot, dans la section « Mot de passe », vous verrez votre mot de passe actuel. Il s'agit du mot de passe que les autres appareils doivent utiliser pour se connecter au réseau de point d'accès Wi-Fi de votre téléphone.

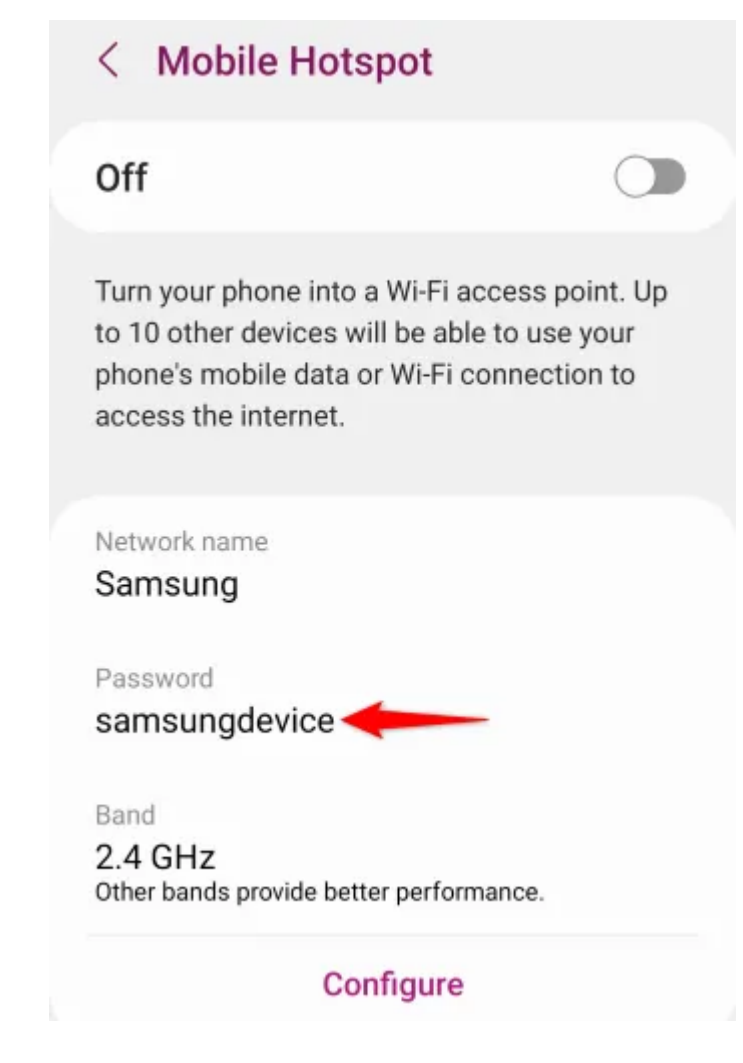

Vous pouvez également modifier le mot de passe de votre hotspot en appuyant sur l'option « Configurer » et en saisissant un nouveau mot de passe dans le champ « Mot de passe ». Ensuite, assurez-vous d'appuyer sur « Enregistrer ».

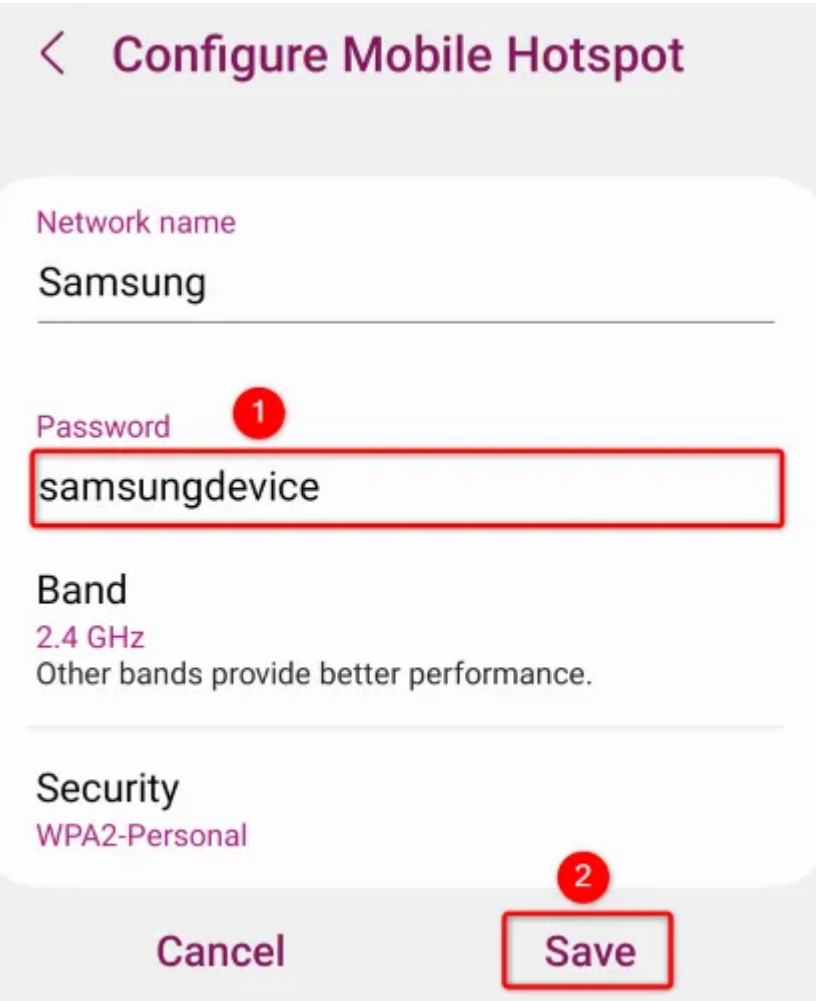

Si vous souhaitez [connecter rapidement un autre appareil à votre point d'accès Android,](https://www.howtogeek.com/170302/the-htg-guide-to-tethering-your-android-phone/) vous pouvez utiliser votre code QR Wi-Fi.

Il suffit de scanner ce code QR de l'autre appareil pour le connecter à votre réseau sans avoir besoin de saisir le mot de passe.

Pour générer ce code QR pour votre point d'accès, appuyez sur l'option « Code QR » en bas de l'écran du point d'accès mobile.

On

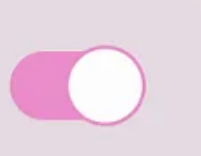

Connect to this Mobile Hotspot on another device using the password or QR code.

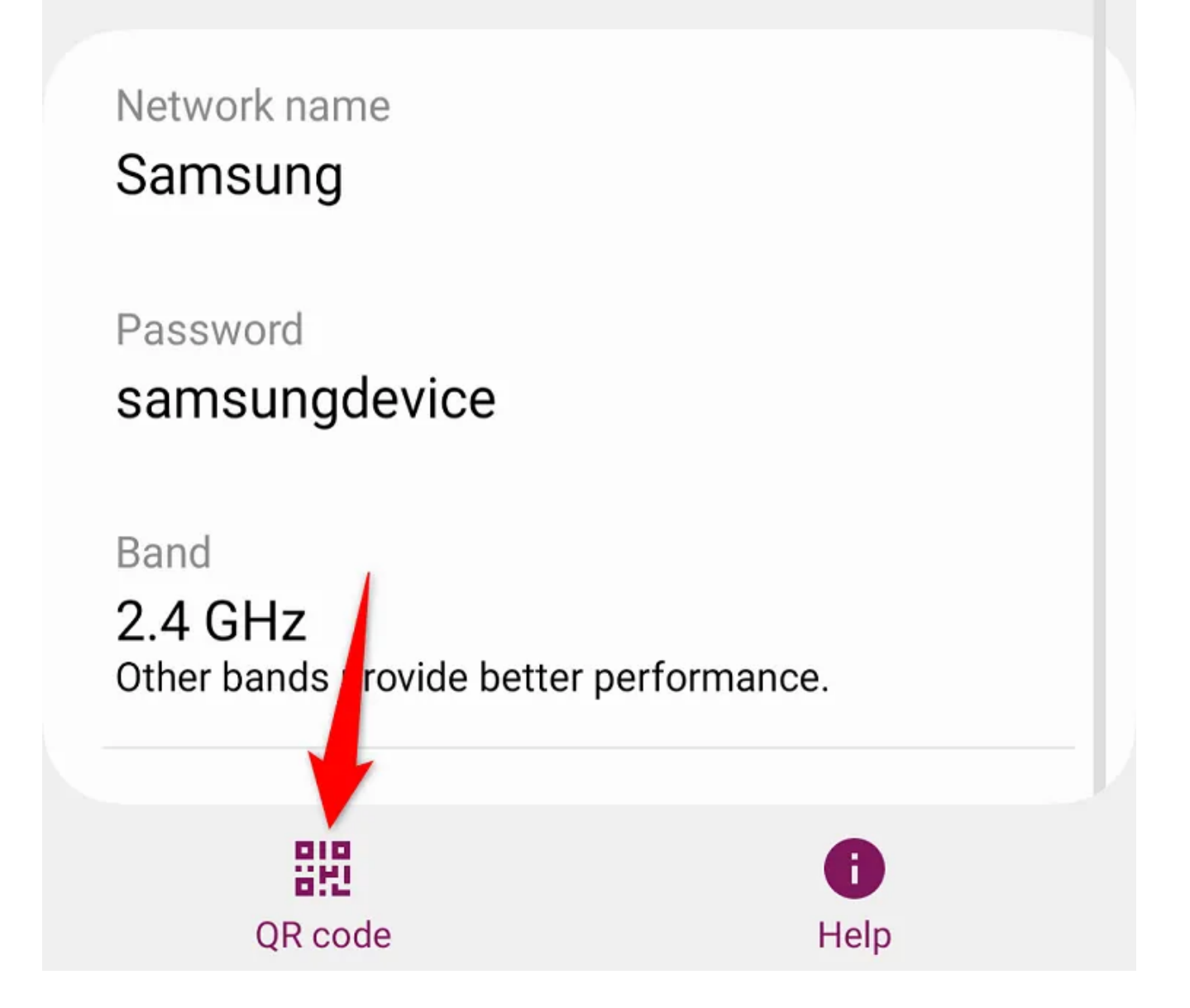

### <span id="page-7-0"></span>**Trouver le mot de passe de votre point d'accès mobile sur iPhone**

Sur un iPhone, vous devez utiliser l'application Réglages pour afficher le mot de passe du point d'accès de votre téléphone.

Pour ce faire, lancez d'abord l'application Paramètres. Ensuite, accédez à Cellulaire > Point d'accès personnel.

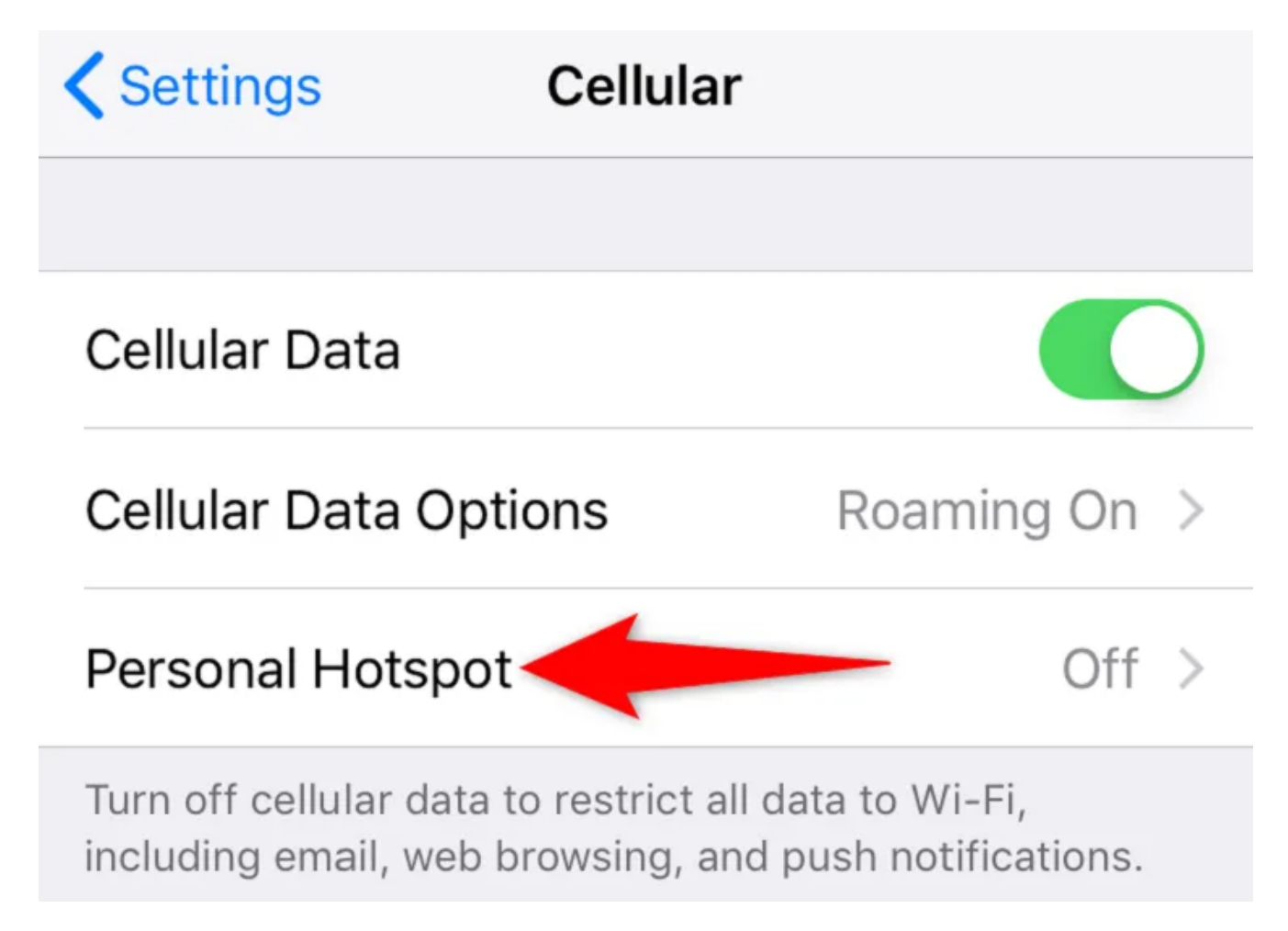

Sur la page « Point d'accès personnel », à côté de « Mot de passe Wi-Fi », vous verrez le mot de passe actuel de votre point d'accès.

D'autres appareils peuvent utiliser ce mot de passe pour se connecter au réseau de votre téléphone.

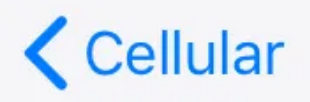

## Cellular Personal Hotspot

## **Personal Hotspot**

Turn on personal hotspot to share your iPhone Internet connection. Additipnal usage charges may apply. Other devices signed into your iCloud account will be able to use personal hots ot without having to turn it on manually.

# Wi-Fi Password

htgmahesh >

Pour modifier votre mot de passe, appuyez dessus.

Sélectionnez ensuite le champ « Mot de passe », tapez le nouveau mot de passe et appuyez sur « Terminé » dans le coin supérieur droit.

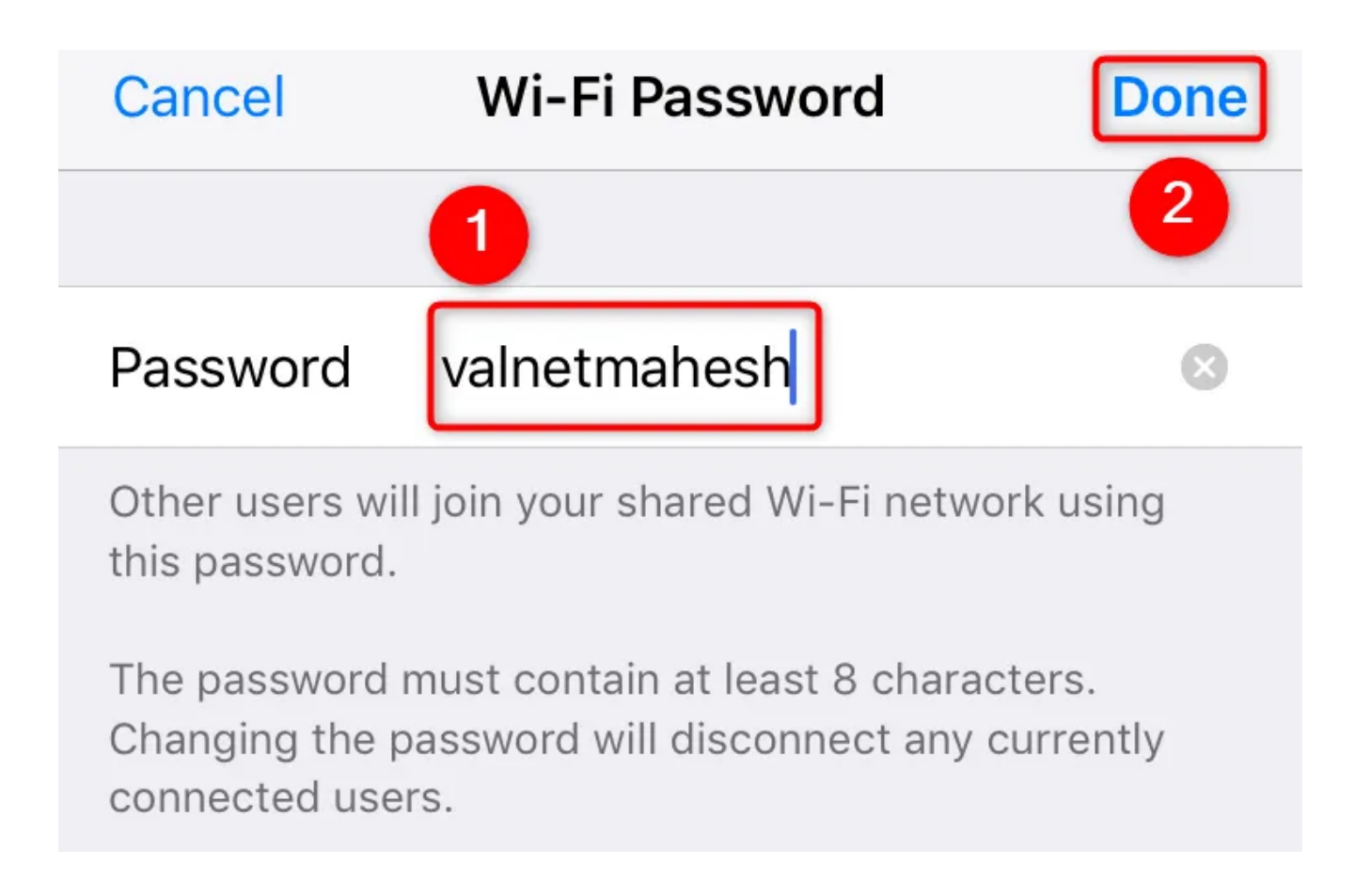

Après avoir vérifié le mot de passe, vous pouvez connecter n'importe quel [appareil au point d'accès de votre](http://www.howtogeek.com/213203/how-to-use-your-iphones-hotspot-or-a-usb-cable-for-tethering) [iPhone de](http://www.howtogeek.com/213203/how-to-use-your-iphones-hotspot-or-a-usb-cable-for-tethering) la même manière que vous vous connecteriez à n'importe quel réseau sans fil.

Accédez à la liste des réseaux Wi-Fi de votre appareil, sélectionnez votre point d'accès dans la liste et votre appareil s'y connectera.

#### <span id="page-10-0"></span>**Une autre façon de trouver le mot de passe du point d'accès de votre Android ou iPhone**

En plus des méthodes ci-dessus, vous disposez d'un autre moyen de trouver le mot de passe du point d'accès de votre iPhone ou de votre téléphone Android.

Cette méthode utilise un appareil que vous avez déjà connecté à votre point d'accès.

Cet appareil aura probablement enregistré le mot de passe de votre point d'accès, de sorte que vous pouvez [accéder à la liste des réseaux enregistrés pour afficher le mot de passe](https://www.howtogeek.com/233159/how-to-find-your-wi-fi-password/).

Vous pouvez récupérer une liste des mots de passe de réseau Wi-Fi enregistrés sur les appareils Windows [11,](https://www.howtogeek.com/764721/how-to-see-your-wi-fi-password-on-windows-11/) [Windows 10](https://www.howtogeek.com/764721/how-to-see-your-wi-fi-password-on-windows-11/), [macOS,](https://www.howtogeek.com/656994/how-to-see-all-your-saved-wi-fi-passwords-on-macos/) ChromeOS, [Android](https://www.howtogeek.com/818934/how-to-find-wi-fi-password-on-android/) et [iOS/iPadOS](https://www.howtogeek.com/838863/how-to-find-saved-wi-fi-passwords-on-iphone-or-ipad/).

Dans la liste récupérée, si vous avez déjà connecté votre appareil au réseau de votre téléphone, vous y trouverez le mot de passe.

Et c'est ainsi que vous savez quel mot de passe votre iPhone ou votre téléphone Android utilise pour votre point d'accès Wi-Fi. Bon partage !

*Recherche et mise en page par: Michel Cloutier CIVBDL 20231031 "C'est ensemble qu'on avance"*